# **SISTEMA COMPUTACIONAL DE APOIO A MARCAÇÃO DO CONTORNO ANATÔMICO**

# **Lucas Lima Batista<sup>1</sup> ; Fabiana Cristina Bertoni<sup>2</sup> ; Mauricio Cunha Escarpinatti<sup>3</sup> ; Michele Fúlvia Angelo<sup>4</sup>**

Bolsista FAPESB, Graduando em Engenharia de Computação, Universidade Estadual de Feira de Santana, email: lucaslbatista@gmail.com<sup>1</sup>

Orientadora, Departamento de Exatas, Universidade Estadual de Feira de Santana, email: fcbertoni@gmail.com<sup>2</sup> Coordenador do projeto, Departamento de Tecnologia, Universidade Estadual de Feira de Santana, email: mcescarpinati@ecomp.uefs.br<sup>3</sup>

Coordenadora do projeto, Departamento de Tecnologia, Universidade Estadual de Feira de Santana, email: mfangelo@ecomp.uefs.br<sup>4</sup>

**PALAVRAS-CHAVE:** Pontos cefalométricos, Traçado cefalométrico, Sistemas computacionais de apoio à diagnóstico.

## **INTRODUÇÃO**

Desde a descoberta dos raios-X, a Radiologia, ramo das ciências que se dedica ao estudo dos raios-X e suas aplicações, passou a ter importância em diversas atividades profissionais, com forte impacto em: Medicina, Biologia, Artes, Metalurgia, Odontologia, entre outras (VIEIRA, 1994). Dentre as áreas que obtiveram os benefícios da Radiologia destaca-se a Odontologia. Em 1931, Broadbent, definiu o método de mensuração em radiografias da face, como uma avaliação científica para os problemas ortodônticos.

A abundância de informações radiográficas passou a ser organizada em análises cefalométricas. Estas, por sua vez, começaram a ser usadas para classificar os casos de acordo com o tipo de má oclusão, para definir o grau de desvio da normalidade e para medir a extensão das mudanças ocorridas durante o tratamento ou durante o período de observação (BAUMRIND; FRANTZ, 1971).

As análises cefalométricas manuais são realizadas através da marcação de estruturas e pontos em uma folha de papel de acetato sobre uma telerradiografia lateral, feita com régua, compasso e lápis. O desenho de todas as principais estruturas anatômicas é chamado de desenho anatômico ou contorno anatômico. Para desenhar tal contorno deve-se ter um conhecimento preciso das estruturas anatômicas do crânio e da face (RAVELI et al, 2007).

No final da década de 60 e início dos anos 70 a cefalometria radiográfica passou a fazer uso do computador na busca de informações quantitativas. Atualmente, são comercializados alguns softwares que realizam traçados e análises cefalométricas, como o Orto Memory e o Radiocef Studio 2. Mesmo com o auxilio desses programas o processo de realização da análise cefalométrica ainda é demorado e impreciso.

Na Universidade Estadual de Feira de Santana, muitos profissionais da área de ortodontia ainda realizam os traçados cefalométricos e suas análises de forma manual, resultando em erros relativos à precisão dos aparelhos utilizados para realizar as medidas e demandando uma grande quantidade de tempo. Esses problemas acabam reduzindo a quantidade de pacientes que podem ser atendidos. Para auxiliar esses profissionais esse trabalho tem como objetivo implementar uma ferramenta computacional de ajuste do desenho anatômico que visa reduzir os erros na marcação dos pontos cefalométricos e na projeção dos traçados cefalométricos.

#### **METODOLOGIA**

A metodologia utilizada para o desenvolvimento desse trabalho é baseada em levantamentos bibliográficos de trabalhos relacionados e em entrevistas com profissionais da área de odontologia.

O desenvolvimento desse trabalho está dividido em duas etapas: (1) Obtenção de um desenho anatômico base com o auxílio de um especialista; e (2) Desenvolvimento de rotinas computacionais para o ajuste dos contornos anatômicos.

### **Obtenção de um desenho anatômico base com o auxílio de um especialista**

Com o auxílio de um especialista o desenho anatômico foi capturado através de um software onde o especialista desenha estrutura por estrutura. Cada estrutura foi desenhada ponto por ponto. No final do processo se obtém um desenho anatômico onde cada estrutura é um conjunto de pontos interligados formando um polígono (Figura 1).

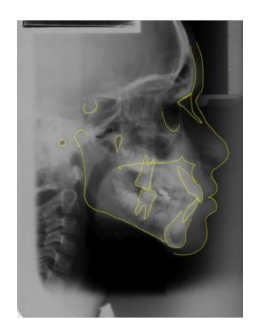

Figura 1: desenho anatômico

O desenho anatômico capturado pelo software é utilizado como um desenho anatômico de referência. Cabe ao especialista ajustá-lo a radiografia do paciente.

#### **Desenvolvimento de rotinas computacionais para o ajuste dos contornos anatômicos**

Para o ajuste das estruturas anatômicas foram implementadas três transformações geométricas: rotação, translação e escala. Transladar significa movimentar o objeto, ou seja, adicionar quantidades às suas coordenadas no plano (x, y). Assim cada ponto pode ser movido por  $T_x$  unidades em relação ao eixo e  $T_y$  unidades em relação ao eixo y (AZEVEDO; CONCI, 2003). Portanto pode-se representar a nova posição de um ponto transladado por:  $[x' y'] = [x y] + [T_x T_y]$ 

Escalonar um objeto é mudar suas dimensões. Para fazer com que um objeto mude de escala deve-se multiplicar os valores de suas coordenadas por um fator de escala (AZEVEDO; CONCI, 2003). Supondo que  $S_x$  e  $S_y$  sejam os fatores de escala pode-se

representar essa operação por:<br>  $[x' y'] = [x y] \begin{bmatrix} S_x & 0 \\ 0 & S_y \end{bmatrix}$ 

Rotacionar um objeto é gira-lo em torno de algum referencial. Se um ponto de coordenada (x, y) que está a uma distancia  $r = \sqrt{x^2 + y^2}$  da origem do sistema de coordenadas, for rotacionado de um ângulo  $\theta$  em torno da origem, suas novas coordenadas podem ser definidas como:

 $x' = r \cdot cos(\theta + \phi) = r \cdot cos(\phi) \cdot cos(\theta) - r \cdot sin(\phi) \cdot sin(\theta)$  $y' = r$ . sen $(\theta + \phi) = r$ . sen $(\phi)$ . cos $(\theta) + r$ . cos $(\phi)$ . sen $(\theta)$ Ou seja:<br>  $x' = x \cdot cos(\theta) - y \cdot sin(\theta)$ <br>  $y' = y \cdot cos(\theta) + x \cdot sin(\theta)$ 

Essa operação também pode ser representada da seguinte forma:<br>  $[x' y'] = [x y] \begin{bmatrix} cos(\theta) & sen(\theta) \\ -sen(\theta) & cos(\theta) \end{bmatrix}$ 

É importante salientar que no caso do objeto não estar definido na origem do sistema de coordenadas, a multiplicação das coordenadas do objeto por essa matriz também resultará em uma translação. Para rotacionar o objeto em relação a um ponto pivô deve-se transladar todos os pontos do objeto em relação ao ponto pivô, depois aplicar a rotação e por fim aplicar a translação inversa para reposicionar o objeto. Esse mesmo procedimento pode ser feito para combinar as outras transformações em torno de um ponto (AZEVEDO; CONCI, 2003).

Como cada estrutura é formada por um conjunto de pontos interligados, também foi criada um conjunto de rotinas que possibilita o ajuste de cada ponto dessa estrutura. O especialista também pode mover qualquer ponto da estrutura e adicionar mais pontos para tornar a estrutura mais precisa.

## **RESULTADOS**

As figuras 2(a), 2(b) e 2(c) demonstram os resultados das rotinas computacionais de rotação. Observa-se a estrutura na posição inicial (Figura 2(a)), em sequencia tem-se dois resultados. No primeiro (Figura 2(b)) há uma rotação em torno do ponto pivô na posição inicial, já no segundo tem-se uma rotação em torno do ponto pivô posicionado no canto superior esquerdo (Figura 2(c)).

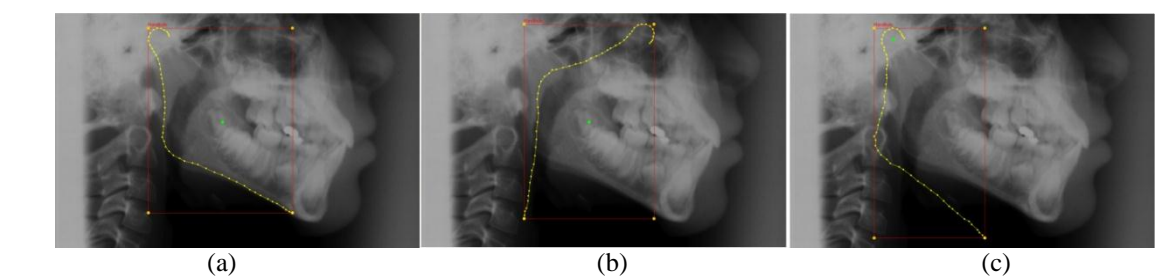

Figura 2: (a) Estrutura na posição inicial; (b) Estrutura Rotacionada; (c) Estrutura rotacionada em relação ao pivô no canto superior esquerdo

Nas figuras 3(a), 3(b) e 3(c), observa-se a aplicação da transformação de escala em outra estrutura. Na figura 3(a) a estrutura está na posição inicial, as outras figuras são respectivamente a escala em torno do pivô na posição inicial e a escala em torno do pivô no canto superior esquerdo.

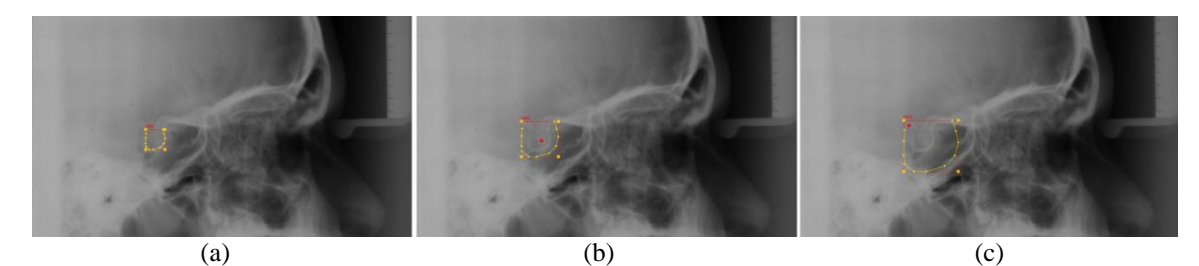

Figura 3: (a) Estrutura na posição inicial; (b) Escala aplicada na estrutura; (c) Escala aplicada na estrutura em relação ao pivô no canto superior esquerdo

As Figuras 4(a) e 4(b) demonstram uma translação simples. A figura 4(a) mostra a estrutura em uma posição incorreta. A figura 4(b) já mostra a estrutura na posição correta.

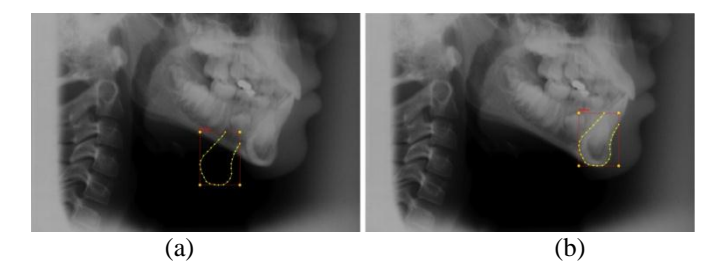

Figura 4: (a) Estrutura na posição inicial; (b) Estrutura transladada para a posição correta

As Figuras 5(a), 5(b), 5(c),5(d) e 5(e) demonstram as rotinas de edição de pontos das estruturas. As figuras 5(a), 5(b) e 5(c) mostram a possibilidade de mover cada ponto da estrutura e adicionar novos pontos a mesma. As figuras 5(d) e 5(e) demonstram as rotinas computacionais que possibilitam a seleção de um conjunto de pontos e posteriormente a movimentação deles.

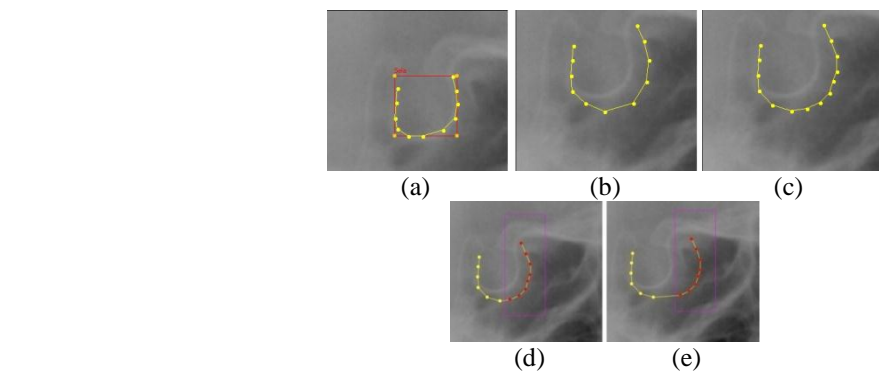

Figura 5: (a) Estrutura inicial; (b) Modificação nos pontos da estrutura; (c) Adicionando novos pontos a estrutura; (d) Seleção de um conjunto de pontos; (e) Movimentação do conjunto de pontos.

## **CONSIDERAÇÕES FINAIS**

Os resultados obtidos apresentam uma ferramenta computacional para auxiliar o especialista na marcação do contorno anatômico. O uso de uma base de dados com um contorno anatômico inicial também auxilia muito o especialista no ajuste desse contorno anatômico ao paciente.

Percebe-se que ainda são necessários alguns ajustes na representação desses contornos anatômicos. Nesse trabalho os contornos são representados por um conjunto de pontos interligados entre si, sendo que esta abordagem pode fazer com que o especialista leve mais tempo na marcação do contorno anatômico até que o especialista se adéqüe a ferramenta.

Uma alternativa para esse problema seria utilizar as curvas de Bézier para representar as estruturas, ou seja, ao invés de modelar as estruturas por um conjunto de pontos, as estruturas anatômicas serão representadas por um conjunto de curvas de Bézier, tornando mais rápido o processo de ajuste do contorno anatômico.

# **REFERÊNCIAS**

RAVELI, B. D. et al. 2007. *Ortodontia análises cefalométricas mais usuais ao seu alcance*. AZEVEDO, E.; CONCI, A. 2003. *Computação gráfica: teoria e prática*.

VIEIRA, D F. 1994. Prefácio da 1ª Edição do livro Radiologia Odontológica escrito por FREITAS, A.; ROSA, J.E.; SOUZA, I.F.

BAUMRIND, S.; FRANTZ, R.C. 1971. The reability of head film measurements. American Journal Orthodontics, v.60, n.2, p.111-127.